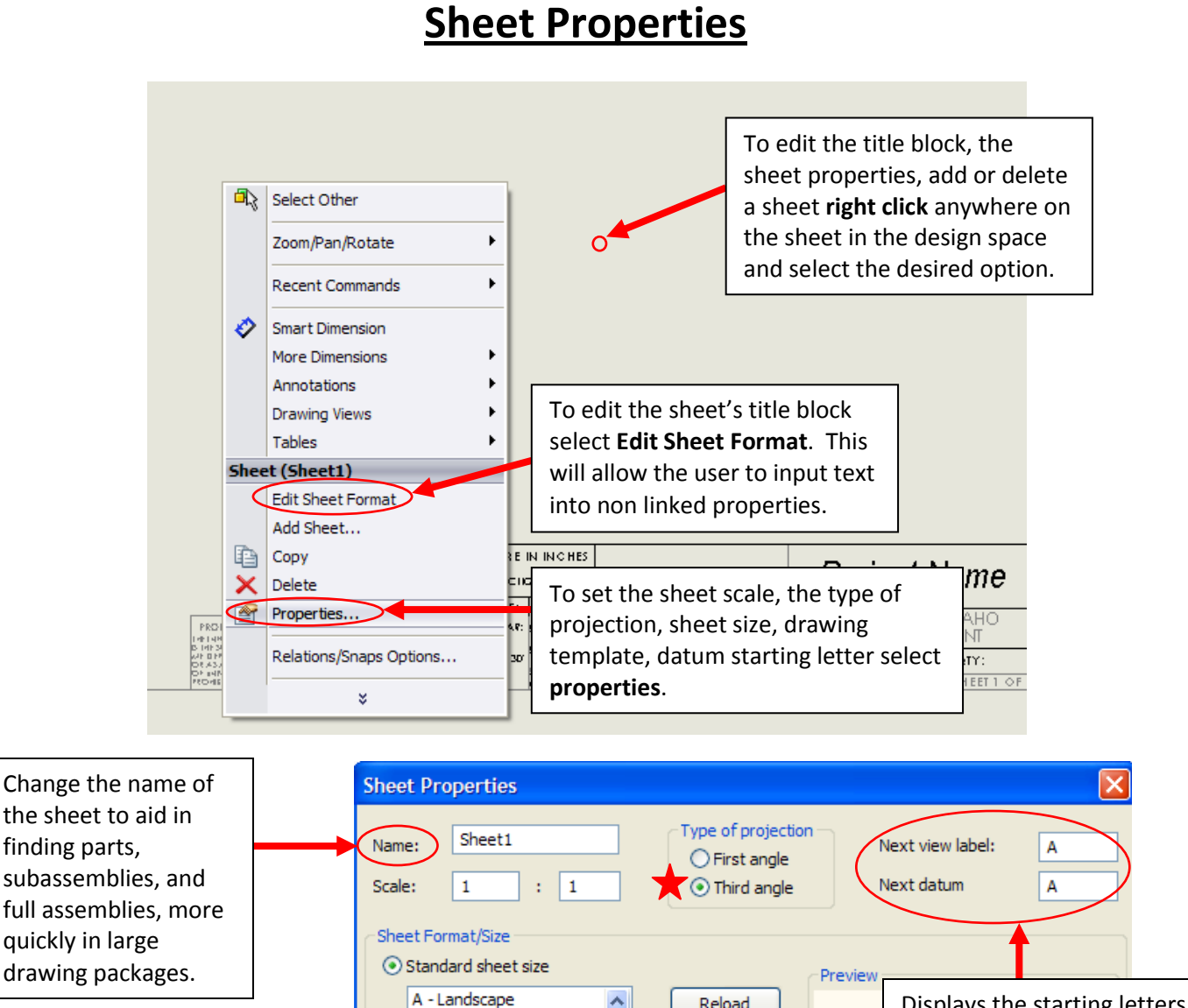

the sheet to aid in finding parts, subassemblies, and full assemblies, more quickly in large drawing packages. Reload Displays the starting letters A - Portrait for both Datum and B - Landscape C - Landscape section/detail view labels. D - Landscape Displays the sheet This can be edited to fit the E - Landscape template being used. Δ0 - Landscane user's needs.Use browse to select t: \me 301\me dept. drawing Browse... **BOOK AS THE TWO** another template. Display sheet format  $\bigcirc$  Custom sheet size Width: Value Height: Value Create a custom Width: Height: sheet size if the default is not desired. Use custom property values from model shown in: OK Cancel Default v

See Third Angle VS First Angle for additional information. *Note: Third angle must always be used for this course.*

## **Creating a New Sheet Template**

*Description:* It is often useful to create a standard template for team projects to ensure a standard drawing package format and to eliminate the need to re-enter standard information, such as the project name.

*Note: SolidWorks will not save the type of projection with the sheet format. Always check drawings to ensure they are employing third angle projection.*

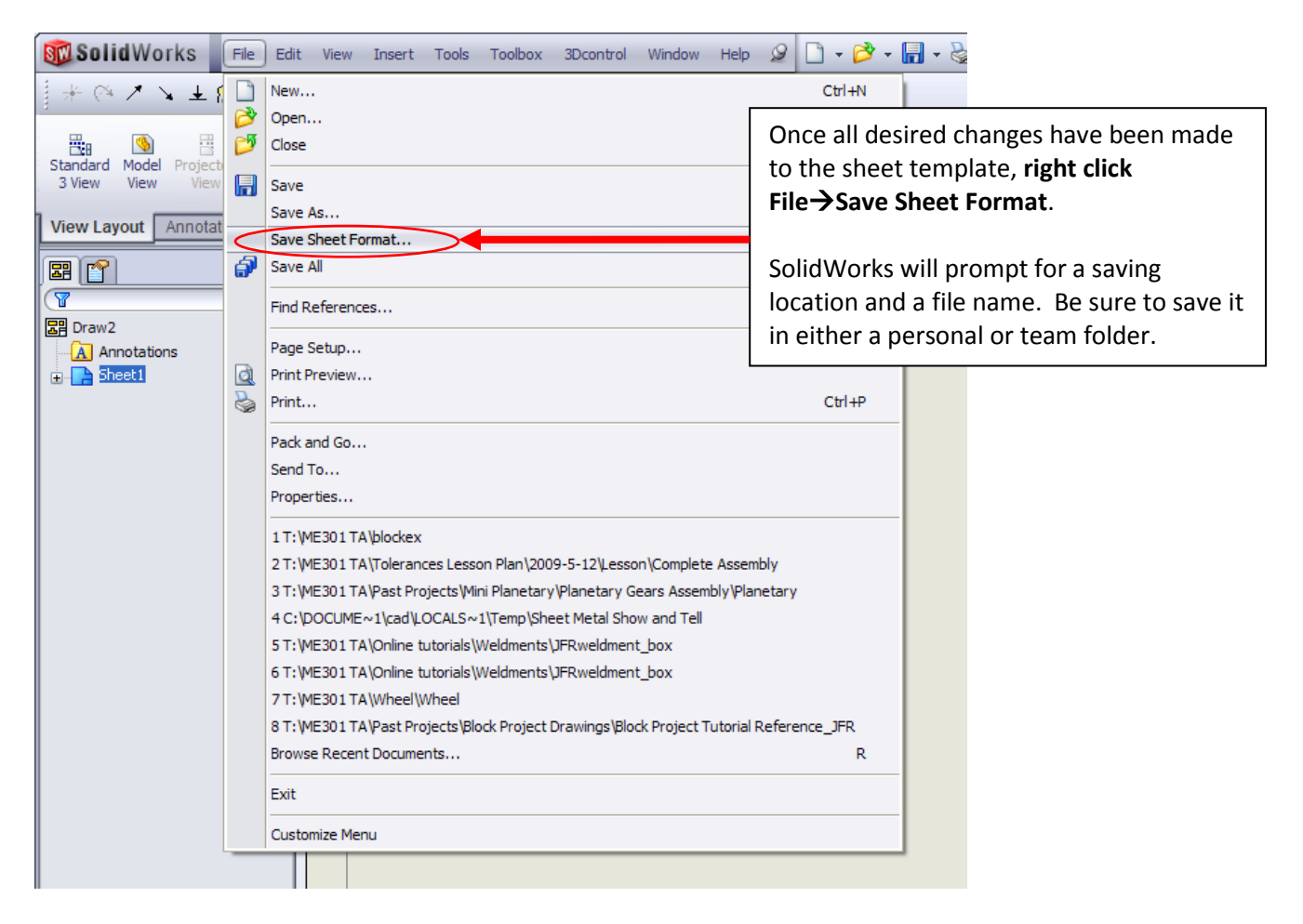

## **Adding/Renaming/Deleting Sheets**

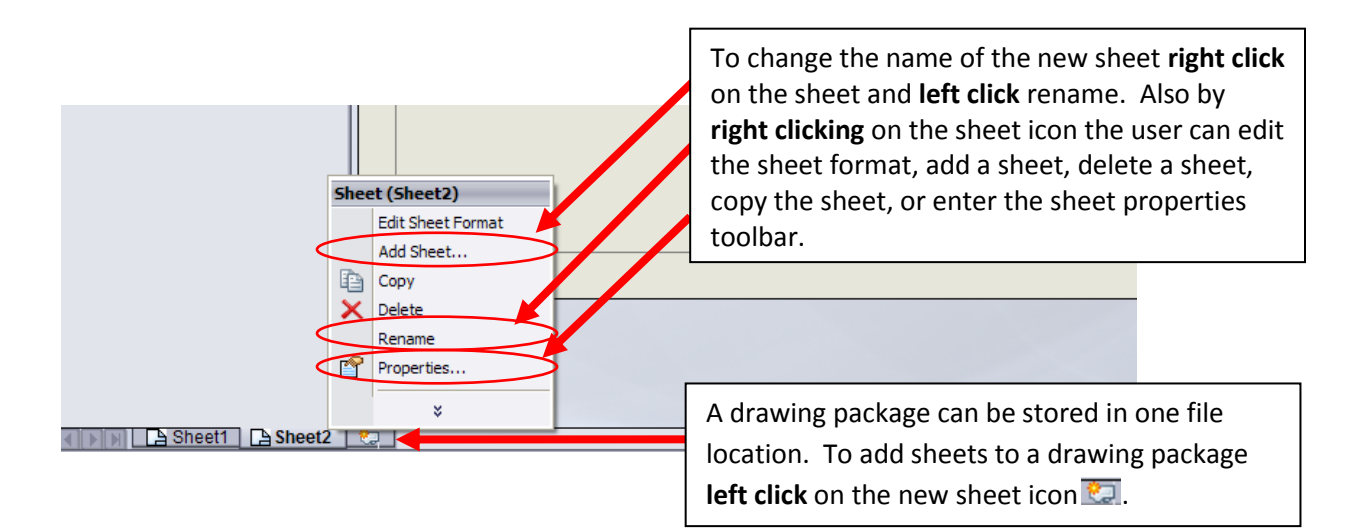